Guida al primo accesso sul SIAN

Il presente documento illustra le modalità operative per il primo accesso al sian e l'attivazione dell'utenza per poter fruire dei servizi presenti nella parte privata del sito [www.SIAN.it,](http://www.sian.it/) portale del Sistema Informativo Agricolo Nazionale.

Per l'ingresso all'area riservata è richiesto l'inserimento della userID (in minuscolo) e della relativa Password .

Particolare attenzione va posta la prima volta che si accede all'area riservata in quanto è necessario effettuare una procedura di primo accesso nella quale il sistema richiede la stampa della modulistica seguente :

- ZGA-X-L3-001 Comunicazione informazioni riservate dove è riportata la password di prima attivazione
- ZGA-X-L3-002 Accettazione Autorizzazione Accesso al SIAN da restituire firmato al numero di fax 06444907220 per attivare il servizio
- ZGA-X-L3-003 Richiesta ripristino password da utilizzare esclusivamente nel caso in cui si sia smarrita la password personale
- ZGA-X-L3-004 Autorizzazione Accesso al SIAN dove è riportata la UserID di accesso

E' importante quindi verificare le informazioni riportate e spedire all'ufficio Gestione Utenze del SIAN, al numero di fax 06444907220 o attraverso il portale del SIAN seguendo le voci Utilità e poi Gestione Utenze, il modulo ZGA-X-L3-002 Accettazione Autorizzazione Accesso al SIAN debitamente firmato, per l'attivazione dei servizi collegati all'utenza.

Occorre collegarsi al sito [www.sian.it](http://www.sian.it/) inserire la userid che è stata comunicata dal responsabile degli utenti

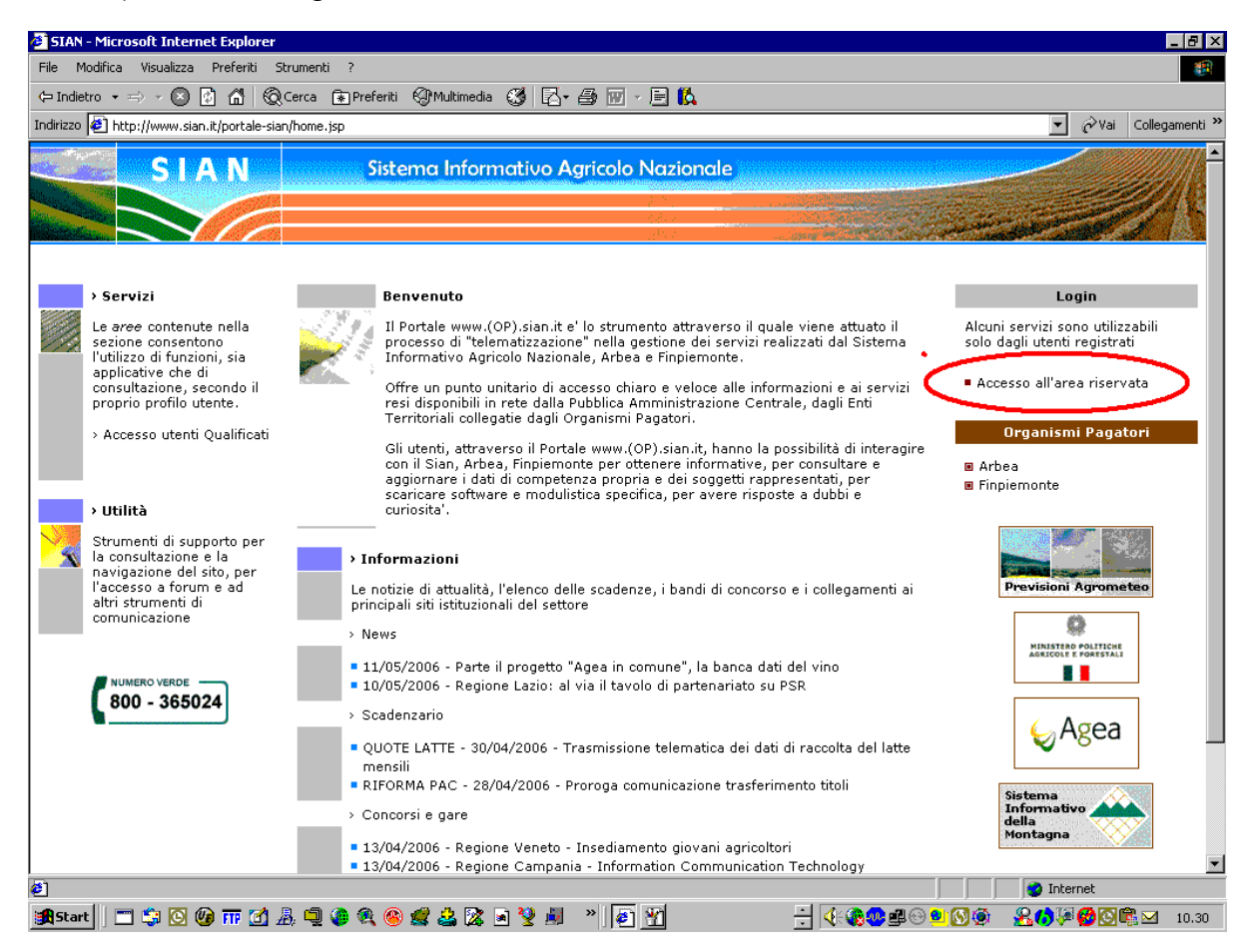

Sarà possibile accedere all'area riservata autenticandosi con userid e password o con un certificato digitale di autenticazione.

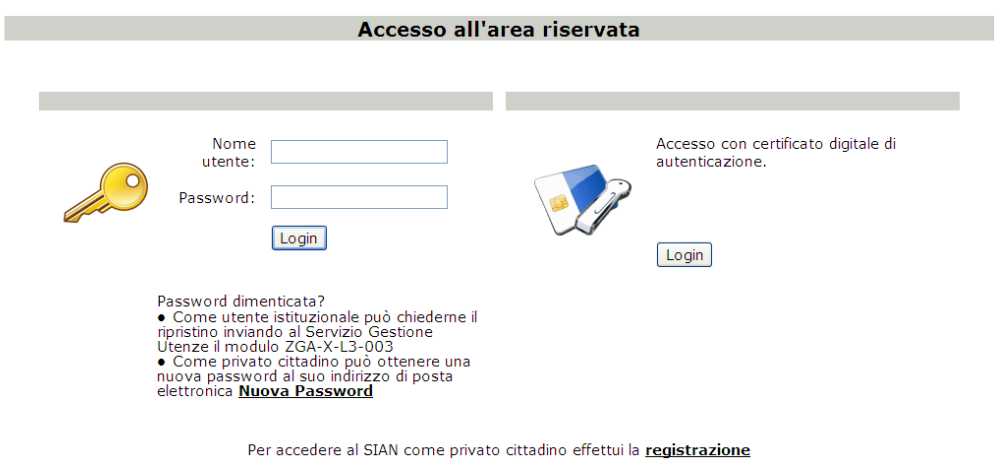

**Torna alla Home Page** 

La userid è di solito composta dalla prima lettera del nome seguita dal cognome dell'utente (ad esempio per Mario Rossi la userid è mrossi). A fronte di coincidenza delle userid di utenti differenti, possono essere effettuate assegnazioni di userid diverse da quella standard ed in ogni caso il responsabile delle utenze conosce le login assegnate.

La password da utilizzare per la prima autenticazione è costruita secondo una regola che usa parti del codice fiscale dell'utente; la regola è comunicata dal responsabile delle utenze. La password deve essere digitata in maiuscolo.

Il certificato di autenticazione deve essere conforme allo standard CNS e rilasciato da una Certification Authority riconosciuta dalla DigitPA (ex CNIPA).

All'inserimento della userid e la password Il sistema propone il cambio password all'utente.

Il cambio password verrà richiesto OGNI VOLTA che l'amministratore di sistema modifica la password dell'utente.

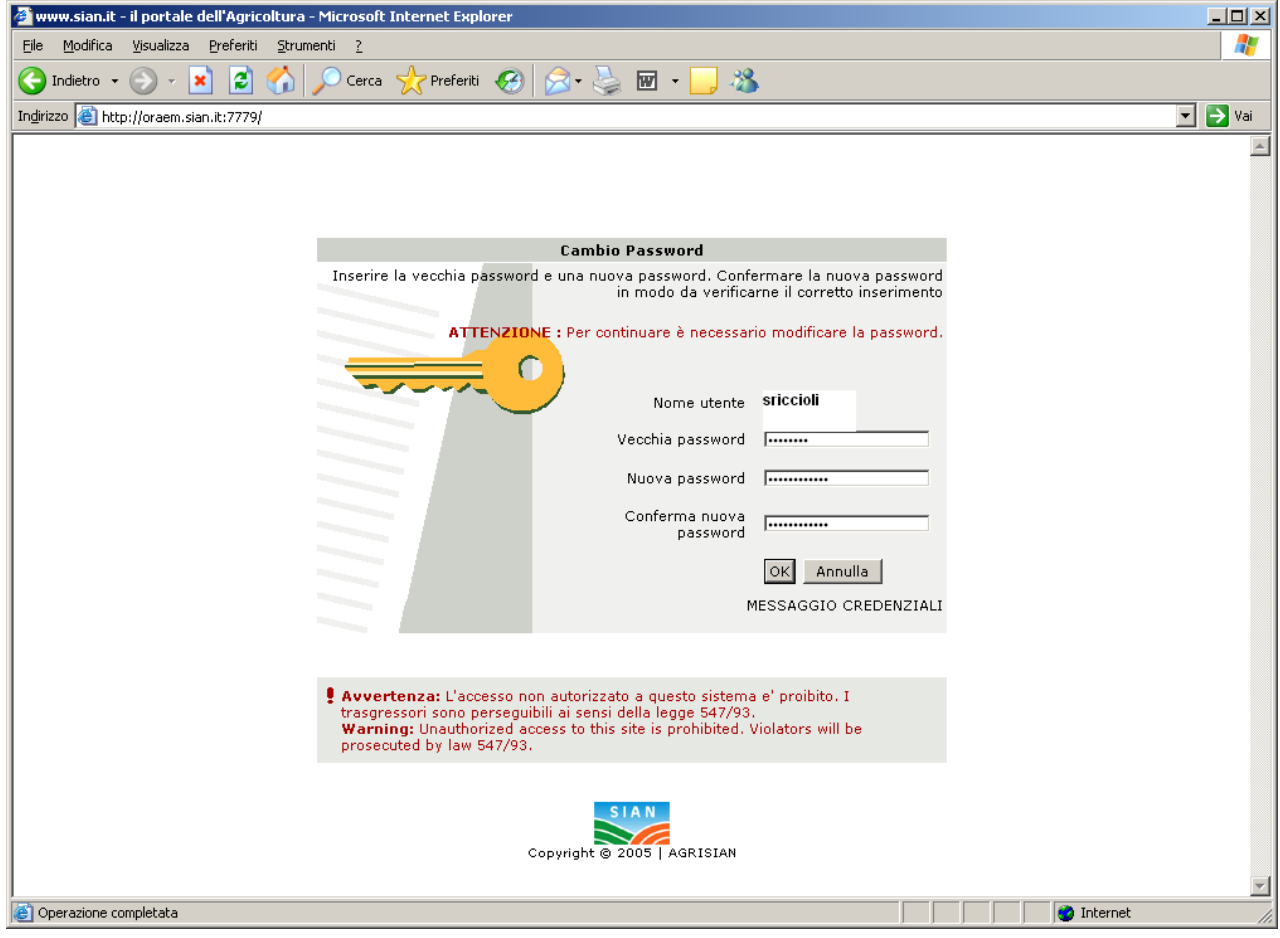

Una volta effettuato il cambio password, il sistema fa scadere la sessione dell'utente il quale dovrà effettuare nuovamente l'accesso con la nuova password

# Home page privata del Sian clicco su Messaggi personali

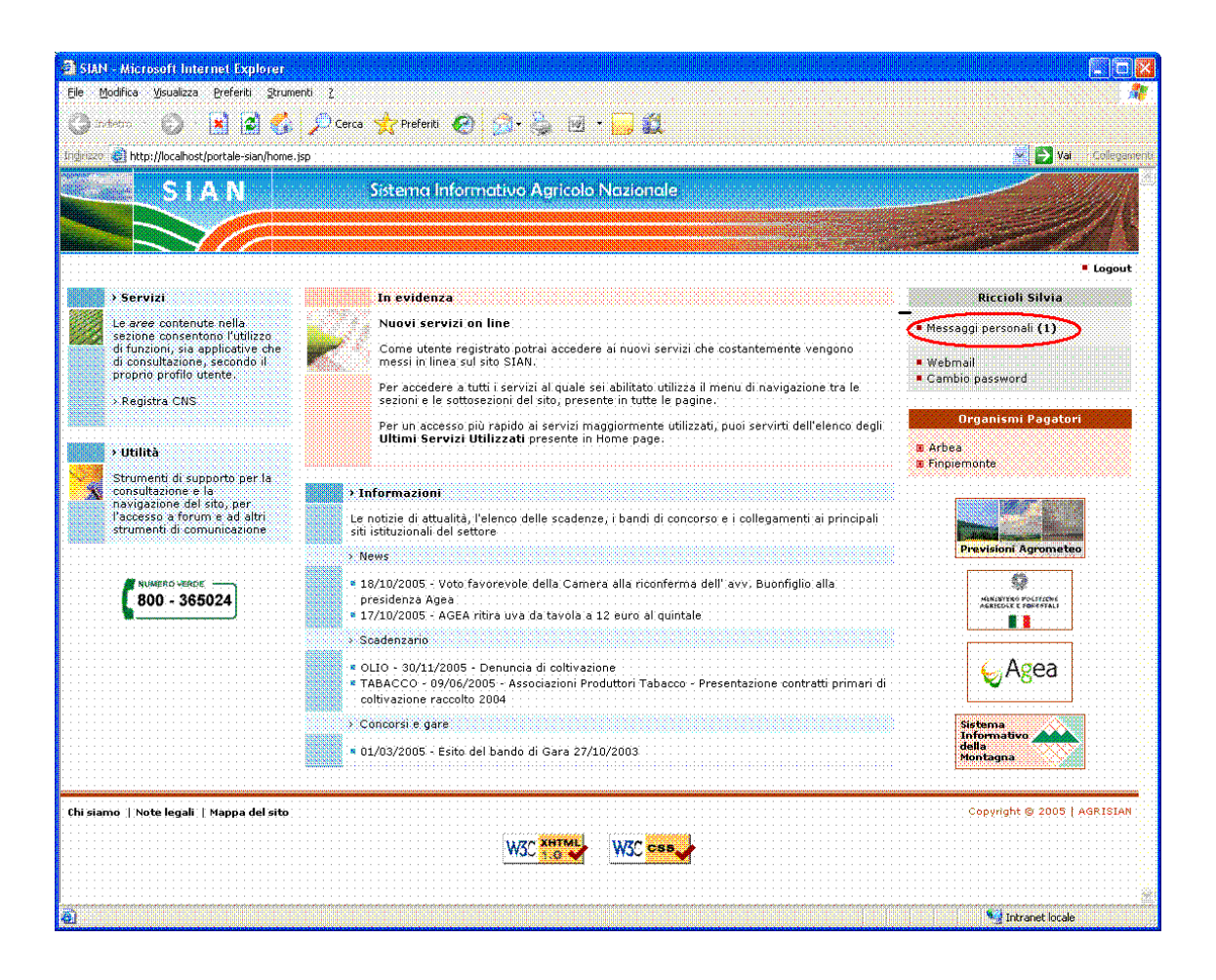

E poi sul messaggio che costituisce il primo passo della procedura di attivazione dell'utenza Fase 1 di 3

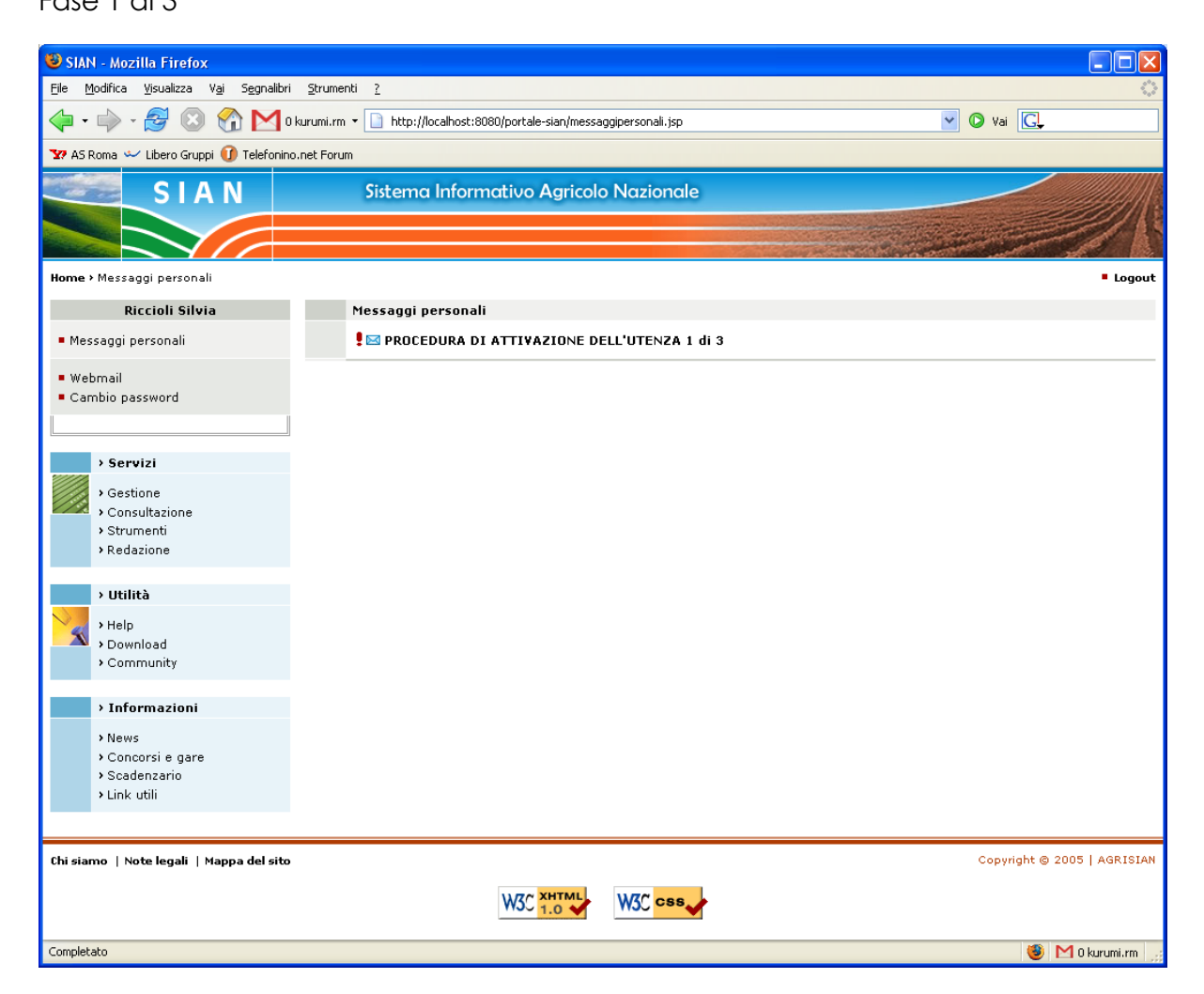

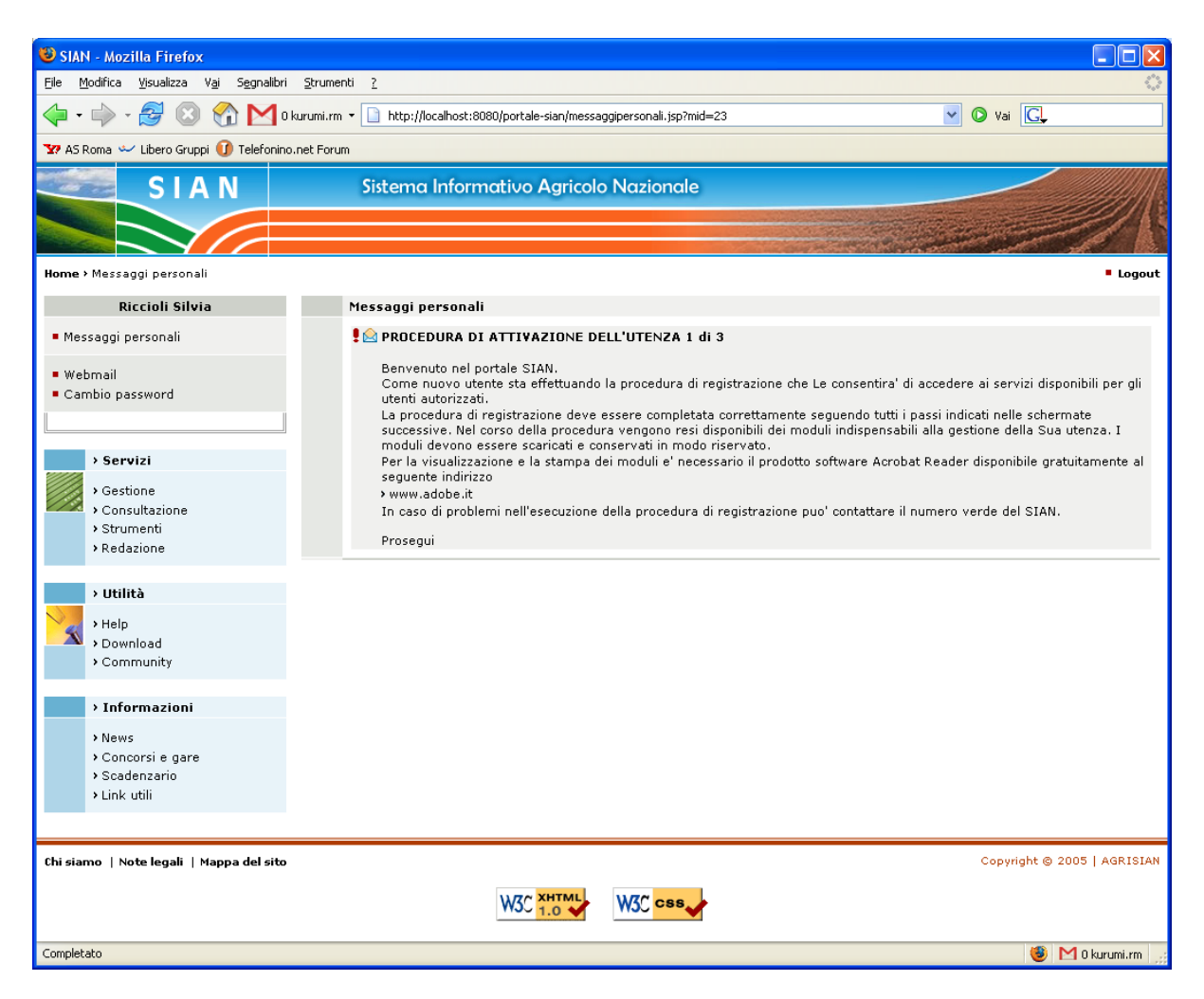

### **Testo:**

Benvenuto nel portale SIAN.

Come nuovo utente sta effettuando la procedura di attivazione che Le consentirà di accedere ai servizi disponibili per gli utenti autorizzati. La procedura di attivazione deve essere completata correttamente seguendo tutti i passi indicati nelle schermate successive. Nel corso della procedura vengono resi disponibili dei moduli indispensabili alla gestione della Sua utenza. I moduli devono essere scaricati e conservati in modo riservato. Per la visualizzazione e la stampa dei moduli è necessario il prodotto software

Acrobat Reader disponibile gratuitamente al seguente indirizzo > www.adobe.it

In caso di problemi nell'esecuzione della procedura di attivazione può contattare il numero verde del SIAN.

# **Prosegui**

### Fase 2 di 3

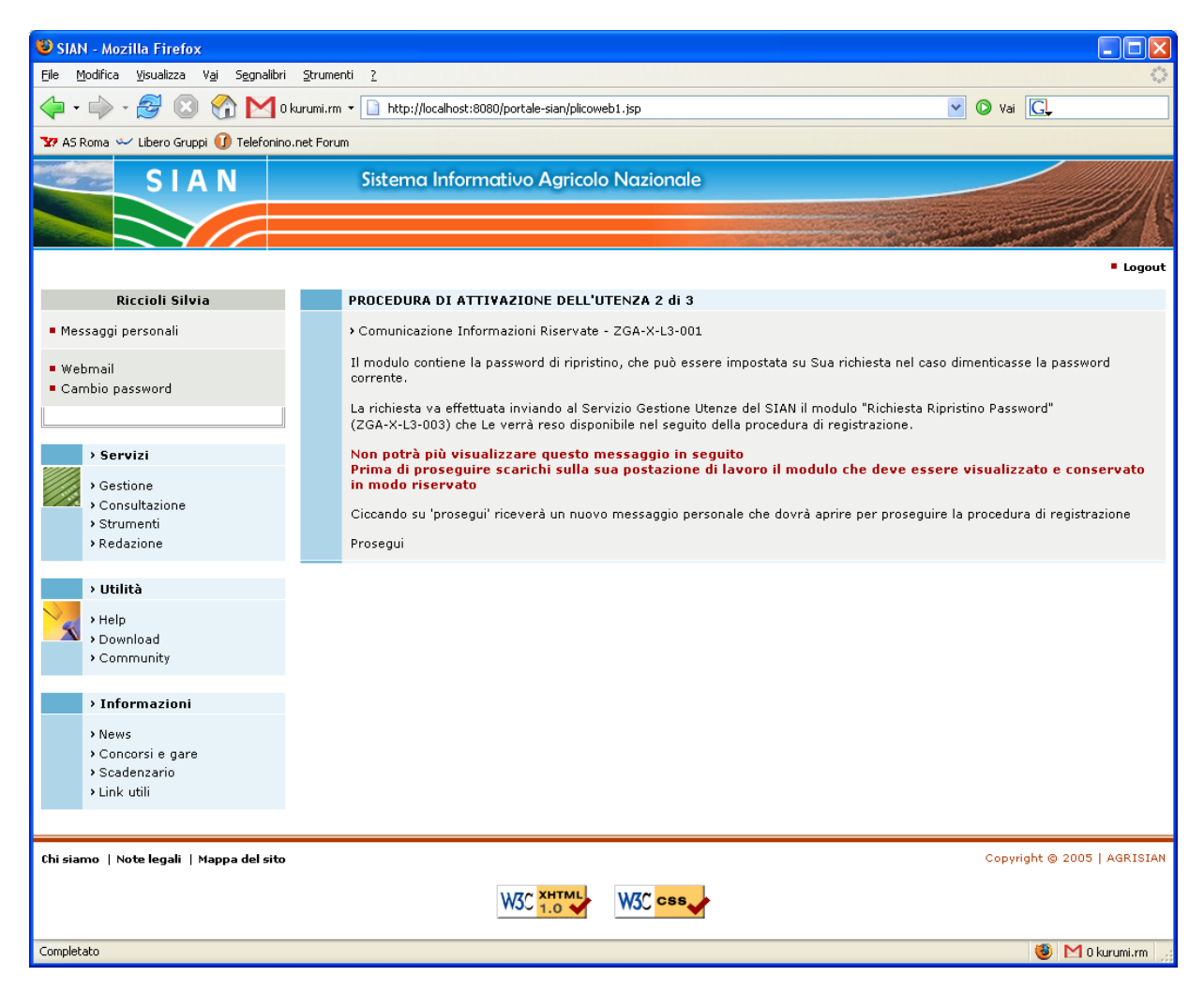

#### **Testo:**

> Comunicazione Informazioni Riservate - ZGA-X-L3-001

Il modulo contiene la password di ripristino, che può essere impostata su Sua richiesta nel caso dimenticasse la password corrente.

La richiesta va effettuata inviando al Servizio Gestione Utenze del SIAN il modulo "Richiesta Ripristino Password" (ZGA-X-L3-003) che Le verrà reso disponibile nel seguito della procedura di attivazione.

Non potrà più visualizzare questo messaggio in seguito Prima di proseguire scarichi sulla sua postazione di lavoro il modulo che deve essere visualizzato e conservato in modo riservato

Cliccando su 'prosegui' riceverà un nuovo messaggio personale che dovrà aprire per proseguire la procedura di attivazione

# **Prosegui**

L'utente prosegue, viene indirizzato sulla home page e trova un nuovo messaggio personale. Fase 3 di 3

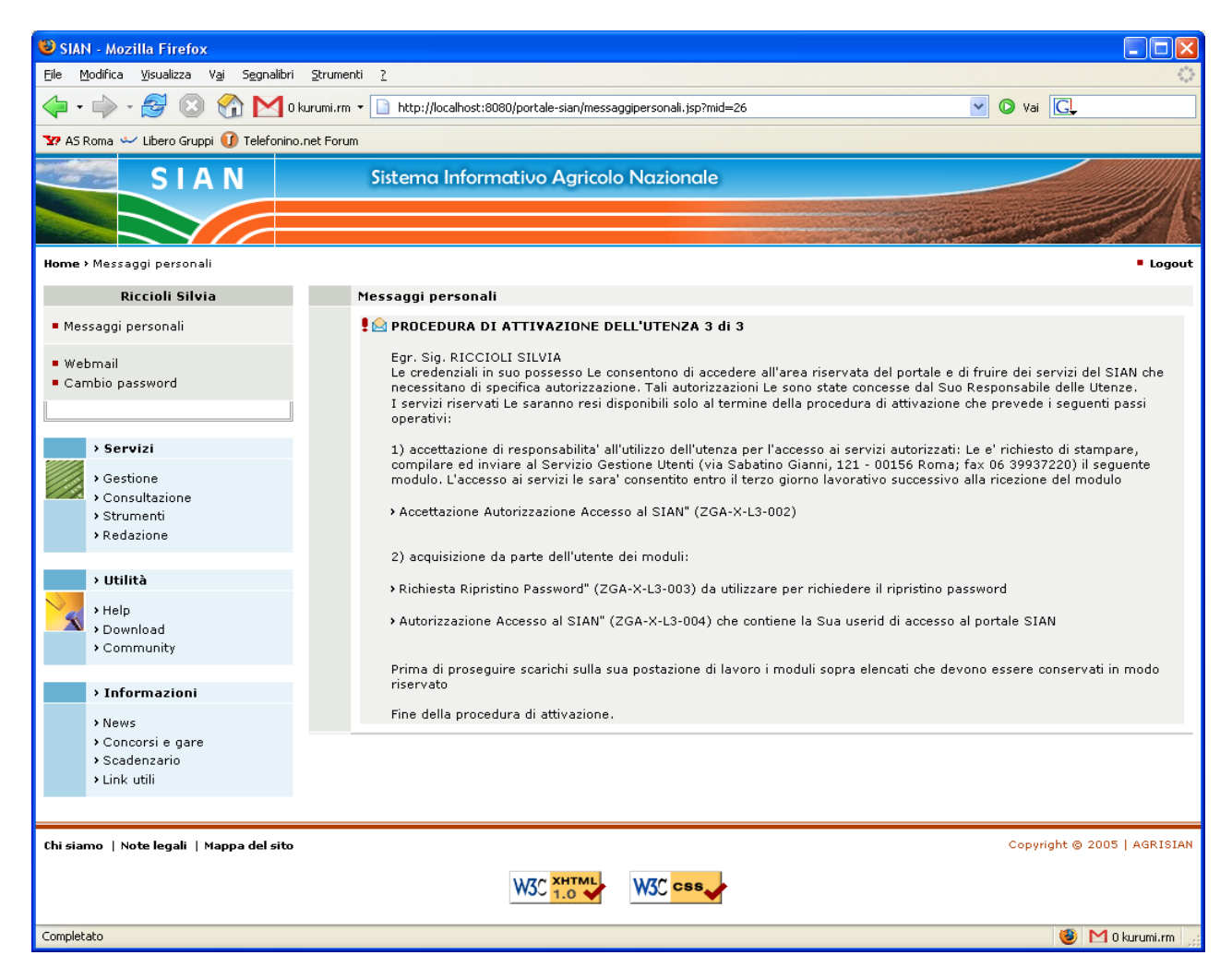

### **Testo:**

Egr. Sig. PROVA GIULIO

Le credenziali in suo possesso Le consentono di accedere all'area riservata del portale e di fruire dei servizi del SIAN che necessitano di specifica autorizzazione. Tali autorizzazioni Le sono state concesse dal Suo Responsabile delle Utenze.

I servizi riservati Le saranno resi disponibili solo al termine della procedura di attivazione che prevede i seguenti passi operativi:.

1) accettazione di responsabilità all'utilizzo dell'utenza per l'accesso ai servizi autorizzati: Le è richiesto di stampare, compilare ed inviare al Servizio Gestione Utenti (via Palestro, 81 – 00185 Roma; fax 06 444907220) il seguente modulo.

L'accesso ai servizi le sarà consentito entro il terzo giorno lavorativo successivo alla ricezione del modulo

>"Accettazione Autorizzazione Accesso al SIAN" (ZGA-X-L3-002).

2) acquisizione da parte dell'utente dei moduli

>"Richiesta Ripristino Password" (ZGA-X-L3-003) da utilizzare per richiedere il ripristino password

>"Autorizzazione Accesso al SIAN" (ZGA-X-L3-004) che contiene la Sua userid di accesso al portale SIAN.

Prima di proseguire scarichi sulla sua postazione di lavoro i moduli sopra elencati che devono essere conservati in modo riservato.

Alla conclusione dell'iter l'Utente deve spedire all'ufficio Gestione Utenze del SIAN, al numero di fax 06444907220 o attraverso il portale del SIAN seguendo le voci Utilità e poi Gestione Utenze, il modulo ZGA-X-L3-002 Accettazione Autorizzazione Accesso al SIAN debitamente firmato nella sola sezione A, per l'attivazione dei servizi collegati all'utenza. L'accesso ai servizi del Portale del SIAN sarà consentito entro il giorno lavorativo successivo alla ricezione del modulo

Eventuali richieste di assistenza per problematiche inerenti l'accesso al SIAN devono essere inoltrate mediante il numero verde dell'Help Desk SIAN 800365024.